## **SAP C/4HANA - UNIORG EXTENSIONS**

# **UNIORG**

Abo-Management in der SAP Sales Cloud

#### **Kurzbeschreibung**

Das Abonnenten-Management automatisiert die Verwaltung der Newsletter An- und Abmeldungen in der SAP Sales Cloud. Dabei werden diejenigen Attribute eines Ansprechpartners aktualisiert, um diesen anschließend in entsprechenden Marketingkampagnen zu berücksichtigen. Selbstverständlich wird der von der DSGVO verlangte Double Opt-In Vorgang unterstützt. Es handelt sich um eine Prüfung auf bereits vorhandene Ansprechpartner und Weiterleitungen auf Landingpages. Die C/4HANA UNIORG Extension wird als SaaS-Modell angeboten.

#### **Anmeldung für einen Newsletter**

Zum Anlegen eines Ansprechpartners ist mindestens eine E-Mail-Adresse notwendig, es können aber viele weitere Attribute des An-sprechpartners automatisiert eingetragen werden (Vor- und Nachname, Geschäftsadresse, Anrede und weitere). Nach der Registrierung erhält der Ansprechpartner eine Bestätigungsmail (Double Opt-In Mail) mit einem Link. Als Bestätigungsmail kann ein beliebiges HTML-Template verwendet werden, der Bestätigungslink leitet den Ansprechpartner auf eine Website/Landingpage weiter. Erst wenn dieser Link betätigt wird, steht der Ansprechpartner im System für E-Mail-Marketingkampagnen zur Verfügung.

#### **Dublettenprüfung**

Vor dem Anlegen eines neuen Ansprechpartners wird geprüft, ob bereits ein aktiver Ansprechpartner mit der angegebenen E-Mail-Adresse im System hinterlegt ist.

Existiert der Ansprechpartner nicht, wird dieser neu angelegt. Exsistiert der Ansprechpartner bereits, wird eine Bestätigungsmail an diesen versandt. Mit Klick des Double Opt-In Links, werden die Marketingeinwilligungen für den entsprechenden Newsletter auf Zustimmung gesetzt.

#### **Abmeldung von einem Newsletter**

Der Standard-Abmeldelink, welcher in aus der SAP Sales Cloud versendeten Newslettern eingefügt werden kann, öffnet eine neue E-Mail, mit der das Abonnement gekündigt werden kann. Mit Hilfe des Abo-Managements und einem anderen Platzhalter in Ihrem Newsletter-Template wird der Abonnent stattdessen auf eine Landingpage verwiesen. Auch diese Landingpage kann Teil Ihrer Homepage sein.

### **UNIORG Newsletter** Newsletter Anmeldebestätigung Vielen Dank, dass Sie sich für den UNIORG Newsletter registriert haben. Bitte klicken Sie auf den folgenden Link, um Ihre Registrierung zu bestätigen. Anmeldung bestätigen Mit freundlichen Grüßen Ihr UNIORG Team  $O$  in  $X$  +  $Y$ Ein Unternehmen der UNIORG Gruppe / A company of the UNIORG Group<br>UNIORG Consulting GmbH, Dortmund<br>Amtsgericht / District Court of Dortmund HRB 5398 Geschäftsführer / Management Board: Andres Faber, Hans-Peter Kreft, Norbert Lakämper, Thomas Weber

Benachrichtigung abbestellen

 *Abbildung: Beispiel einer automatisierten Double Opt-In E-Mail*

#### **Notwendige SAP Lizenzen**

- SAP Sales Cloud
- SAP Cloud Platform (Neo Environment) oder
- SAP Cloud Platform Integration (Cloud Foundry)

#### **Voraussetzungen an Ihre Website**

- Registrierungsformular für Newsletter auf Ihrer Homepage
- E-Mail oder http-Anfrage an die CPI

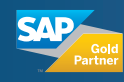

**UNIORG Gruppe** Lissaboner Allee 6–8 44269 Dortmund

**www.uniorg.de** Telefon: +49 231 9497-0 E-Mail: info@uniorg.de

#### **Marco Stepka**

Leiter Business Development UNIORG Cloud Services m.stepka@uniorg.de